## **Host Europe**

## **SCHNELLEINSTIEG FÜR MICROSOFT 365**

## **Hallo und herzlich willkommen!**

Vielen Dank, dass Sie sich für Microsoft 365 von Host Europe entschieden haben.

Mit Microsoft 365 erhalten Sie eine professionelle Online-Office-Lösung, die Ihnen unterwegs wie auch im Büro und zu Hause die bewährten Microsoft-365-Produkte als Browser-Applikationen zur Verfügung stellt und darüber hinaus – je nach gewähltem Tarif – auch Download-Versionen dieser Software und/oder die führende E-Mail- und Groupware-Lösung Exchange mitbringt.

## **Einrichtung**

- 1. Loggen Sie sich bitte in unser Kundeninformationssystem (KIS) ein: [https://kis.hosteurope.de](https://kis.hosteurope.de/)
- 2. Navigieren Sie dort in die Produktverwaltung und zu "Microsoft 365". Dort finden Sie eine Übersicht Ihrer aktuellen Microsoft-365-Verträge.
- 3. Mit einem Klick auf den oberen Button "HIER STARTEN" gelangen Sie zur zentralen Administration Ihrer Microsoft-365-Pakete.
- 4. Nach erstem Login werden Sie aufgefordert, die Daten der administrierenden Person / der ersten nutzenden Person anzulegen. Der dort vergebene "Microsoft Accountname" darf **noch nicht an einen anderen Nutzer vergeben sein! Den hier vergebenen Namen können Sie anschließend nicht mehr verändern.** Zudem werden auf einer zweiten Seite allgemeine Informationen abgefragt, die für alle weiteren Nutzer:innen gelten. Das Anlegen des/der Administrator:in kann einige Minuten in Anspruch nehmen.
- 5. Nach erfolgreichem Anlegen des/der Administrator:in haben Sie die Möglichkeit, im Bereich "Domains" eine Ihrer vorhandenen Domains mit dem Microsoft-365-Paket zu verbinden. Die Einrichtung und Umstellung der Domain erfolgt vollautomatisch, sofern es sich um eine in Ihrem Kundenkonto vorhandene und voll von Host Europe administrierte Domain handelt. Sollte dies nicht der Fall sein, erhalten Sie hier ausführliche Informationen, welche Veränderungen Sie manuell durchführen müssen. **Bitte beachten: Wenn Sie diese Domain bereits an anderer Stelle mit einer Mailbox nutzen, wird der Mailempfang dort deaktiviert!**
- 6. Je nach Anzahl Ihrer gebuchten Services können Sie nun noch weitere Nutzer hinzufügen. Das Anlegen dieser dauert in der Regel nur wenige Sekunden. Sie erkennen freie Lizenzen auf der Übersichtsseite im oberen rechten Bereich, wo Sie auch weitere Lizenzen hinzubuchen können.

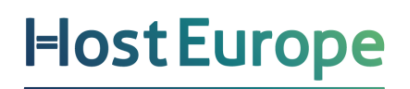

- 7. Ziehen Sie innerhalb der ersten 30 Tage nach Vertragsschluss kostenfrei ein bestehendes E-Mail-Postfach um - inkl. E-Mails, Aufgaben, Kalender- und Kontaktdaten (jede weitere Migration 9,99€ inkl. MwSt.). Diesen Dienst bieten wir gemeinsam mit unserem Partnerunternehmen Audriga an. Wenn Sie diesen Dienst in Anspruch nehmen wollen, melden Sie sich bitte kurz telefonisch unter +49 221 99999 301 und wir senden Ihnen einen entsprechenden Migrationscode per E-Mail.
- 8. Zur Nutzung des eigentlichen Produktes können sich Ihre Nutzer:innen unter der Adresse [https://portal.office.com](https://portal.office.com/) mit den in der zentralen Nutzerverwaltung vergebenen Anmeldedaten einloggen.

Wir würden uns freuen, wenn Ihnen diese Anleitung den Einstieg in die Arbeit mit Microsoft 365 erleichtert hat und bestehende Fragen geklärt werden konnten.

Eine Sammlung weiterführender Informationen finden Sie auch in unseren FAQ: <https://www.hosteurope.de/faq/software-services/microsoft-365/>

Für weitere Anfragen stehen wir Ihnen gerne über [support@hosteurope.de](mailto:support@hosteurope.de) oder telefonisch unter +49 221 99999 301 zur Verfügung.

Ihr Host Europe Team